Kansas Assessment Program

# Test Coordinator Training

December 12, 2023

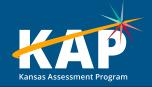

# Welcome KAP Test Coordinators!

#### Trainers for today's webinar:

| ATS 📂           | ATLAS          | KSDE            |
|-----------------|----------------|-----------------|
| Susan Martin    | Aletra Johnson | Lee Jones (ACT) |
| Lisa Braun      |                | Julie Ewing     |
| Katherine Kocen |                |                 |
| Drew Jarrett    |                |                 |
|                 |                |                 |
|                 |                |                 |

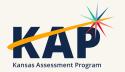

# **Agenda Topics**

- KAP Updates
- Kite<sup>®</sup> Technology Updates
  - KELPA Screener autogenerated reports
- Dynamic Learning Maps<sup>®</sup> (DLM<sup>®</sup>) Updates
- ACT Information
- KELPA
  - Training

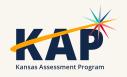

### 2023-24 Test Coordinator Training Webinars

All webinars are conducted online via Zoom. Additional information, including links, recordings, and additional resources, can be found on the <u>KAP website</u>.

| Webina               | ar Dates          |
|----------------------|-------------------|
| August 8, 2023 🖌     | January 9, 2024   |
| September 12, 2023 🗸 | February 13, 2024 |
| October 10, 2023 🖌   | March 5, 2024     |
| November 14, 2023 ✓  | April 9, 2024     |
| December 12, 2023 ✓  | May 14, 2024      |
|                      | June 11, 2024     |
|                      |                   |

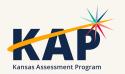

## **KAP Updates**

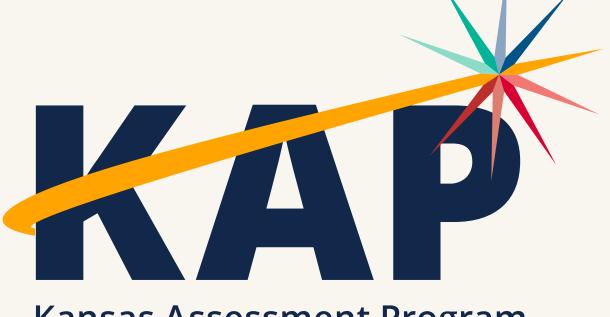

Kansas Assessment Program

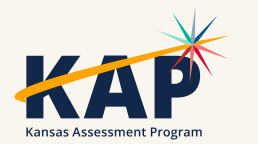

# **December Timeline**

| 4  | Interim predictive assessment window opens.<br>Closes December 15.                                                              |
|----|----------------------------------------------------------------------------------------------------|
| 12 | DTC/BTC Virtual Training Webinar @ 1:00 p.m.                                                                                    |
| 22 | Last day to complete fall DLM for ELA and mathematics.<br>Instruction and Assessment. Planner closed until<br>February 5, 2024. |
| 15 | Fall cPass testing window closes.                                                                                               |

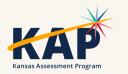

# Winter Predictive Interim

- Window: December 4 15
- Send TASC record through KIDS
- Individual & Bundled Student Reports available immediately
- School/District Summary/Clusters and Question CSV available after the window is closed

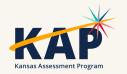

## **Predictive Interim Reports Available**

- Individual Student
  - Bundles
- School/District Summary
- School/District Cluster
- Question CSV

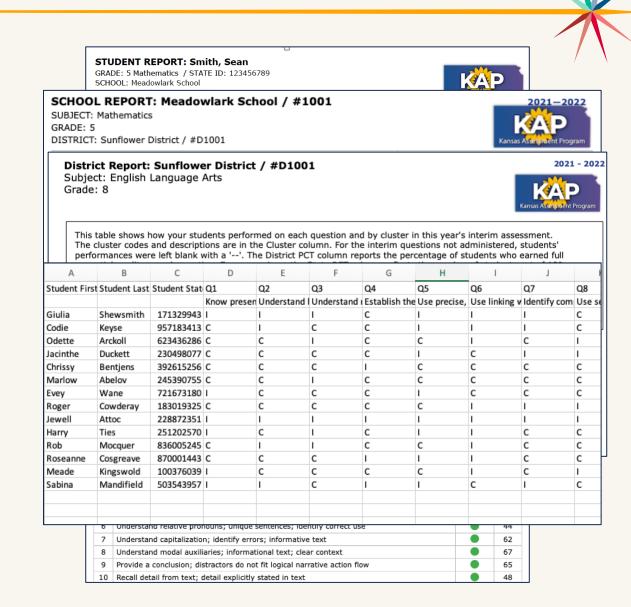

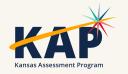

### Personal Needs Profile Must be Complete

 Student's PNP must be completed before state assessment testing begins.

• Once testing begins, the PNP **may not** be changed/edited.

• If accommodations have not been added before testing, the student will test without the accommodations.

• TTS nonvisual applications are due by January 31<sup>st</sup> to <u>TTSnonvisual@ksde.org</u>. Must be submitted by DTC.

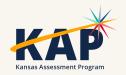

# **Questions?**

Please use the chat feature in Zoom to ask any relevant questions or clarifications.

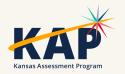

# **Kite Technology Updates**

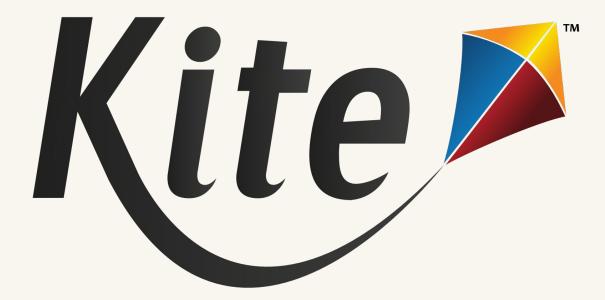

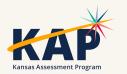

## **KELPA Screener – Autogenerate Reports**

#### COMING IN **JANUARY**:

- Screener Reports will now be automatically generated once all items are scored.
- Before, the scorer had to click the "Generate Report" when finished scoring.

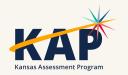

## Daily Access Codes – Set by District/School

#### COMING IN **JANUARY**:

• DTCs and BTCs can set the valid times for DACs that align with

their schedules

Go to:

- Settings > Organizations > Edit DAC Time
  - > Upload DAC Time

|      | te <sup>&gt;</sup> Educator Port                       | al <sub>Ro</sub>                    | le:                      | Organization:        | Logge | ed in as Amelia Earhart (2) <u>Si</u><br>Assessment Program: | <u>gn Out</u> |
|------|--------------------------------------------------------|-------------------------------------|--------------------------|----------------------|-------|--------------------------------------------------------------|---------------|
|      |                                                        | Dis                                 |                          | Sunflower            | *     | КАР                                                          | 5             |
| 1    | ETTINGS - MANAGE TESTS -                               |                                     | HBOARD SURVEYS HELP      |                      |       |                                                              |               |
| Vie  | w Organization Edit DAC Time                           | Upload DAC Time                     |                          |                      |       |                                                              |               |
| -dit | School DAC Time: Select C                              | riteria                             |                          |                      |       |                                                              |               |
| TAT  |                                                        | DISTRICT: * Sunflowerx              | × SCHOOL: Se             | alact                |       |                                                              |               |
| IAI  | E. KAP QU State                                        | DISTRICT.                           | × SCHOOL: Se             | elect                |       |                                                              |               |
|      |                                                        |                                     |                          |                      |       |                                                              |               |
| Se   | arch                                                   |                                     |                          |                      |       |                                                              |               |
| Se   | arch                                                   |                                     |                          |                      |       |                                                              |               |
| Se   | District Name :                                        | School Name                         | : Start Time             | End Time             |       |                                                              | :             |
| Se   |                                                        | School Name<br>Buffalo School       | : Start Time<br>08:00 AM | End Time<br>04:00 PM |       |                                                              | **            |
|      | District Name :                                        |                                     |                          |                      |       |                                                              | :             |
|      | District Name :<br>Sunflower                           | Buffalo School                      | 08:00 AM                 | 04:00 PM             |       |                                                              | :             |
|      | District Name :<br>Sunflower<br>Sunflower<br>Sunflower | Buffalo School<br>Cottonwood School | 08:00 AM<br>08:00 AM     | 04:00 PM<br>04:00 PM |       |                                                              | :             |
|      | District Name :<br>Sunflower<br>Sunflower              | Buffalo School<br>Cottonwood School | 08:00 AM<br>08:00 AM     | 04:00 PM<br>04:00 PM |       |                                                              | :             |

• Note: DACs will be turned OFF and students will NOT be able to test on Saturdays and Sundays

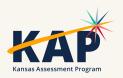

# Account Locked in Educator Portal

- Educator Portal gives the user 5 attempts to login before the account is locked.
  - Once those 5 attempts are used, the user's account is locked and a test coordinator (DTC or BTC) must unlock the user account.
  - Once the account is unlocked the user can click on the Forgot Password link at the login page to setup a new password.
  - Once the password has been changed, the login attempts will reset back to zero.
- Ensure that the full email address is being entered for the username when logging in and when resetting a password.

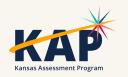

# Kite Service Desk Contact Info

#### • Kite Service Desk

- Hours: Monday Friday, 7:00 AM 5:00 PM Central
- Email: <u>kap-support@ku.edu</u>
- Phone: 855-277-9752
- Live Chat (<u>Educator Portal</u>)
- Upcoming Holiday Closures
  - Closed December 25-29

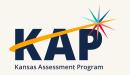

# **Questions?**

Please use the chat feature in Zoom to ask any relevant questions or clarifications.

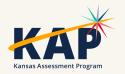

## **DLM Updates**

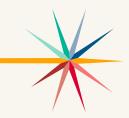

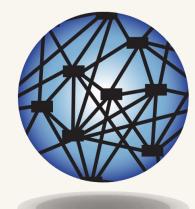

# DYNAMC® Learning Maps

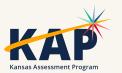

### **DLM Important Dates**

| Event              | Date Open          | Date Closed       |  |  |  |
|--------------------|--------------------|-------------------|--|--|--|
| Required Training  | August 3, 2023     | April 26, 2024    |  |  |  |
| Fall Test Window   | September 11, 2023 | December 22, 2023 |  |  |  |
| Spring Test Window | February 5, 2024   | April 26, 2024    |  |  |  |

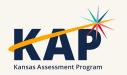

## **DLM Monitoring**

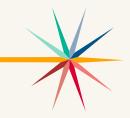

#### Dashboard

- First Contact Survey Status: not started, in progress, Ready to Submit, and Completed
- Testing Outside Hours
- Short Duration Testing we have over 700 short duration testlets during the fall test window

#### • Reports – Data Extracts – Test Administration and Monitoring

- DLM Instructionally Embedded Monitoring Monitor this extract to ensure blueprint requirements are met for both ELA and Math
- TIP Access only 21% of testlets taken during the fall test window had the Testlet Information Page accessed prior to testing this is a requirement

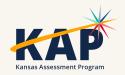

#### Data Extract – DLM Instructionally Embedded Monitoring

|        |          |           |           |       |           |            |          |           |              |           | Total    |           |           |           |           |          | Blueprint | Total    |           |             |           |           |          |          |
|--------|----------|-----------|-----------|-------|-----------|------------|----------|-----------|--------------|-----------|----------|-----------|-----------|-----------|-----------|----------|-----------|----------|-----------|-------------|-----------|-----------|----------|----------|
|        |          |           |           |       |           |            |          |           |              | Blueprint | Number   | ELA       | ELA       | ELA       | ELA       | Math     | Require   | Number   | Math      | Math        | Math      | Math      | Science  | Science  |
|        |          |           |           |       |           |            |          |           |              | Require   | of ELA   | Blueprint | Blueprint | Blueprint | Blueprint | Educator | ment      | of Math  | Blueprint | t Blueprint | Blueprint | Blueprint | Educator | Testlets |
|        |          |           |           |       | Student   | Student    | Student  |           | ELA Educator | ment ELA  | Testlets | Require   | Require   | Require   | Require   | Last     | Math %    | Testlets | Require   | Require     | Require   | Require   | Last     | Complet  |
| State  | District | School ID | School Na | Grade | Last Name | First Name | State ID | Window    | Last Name    | % Met     | Taken    | ment 1    | ment 2    | ment 3    | ment 4    | Name     | Met       | Taken    | ment1     | ment 2      | ment 3    | ment 4    | Name     | ed       |
| Kansas |          |           |           | 6     |           |            |          | Fall Wind | ow           | 50        | 4        | Met       | Not Met   | Not Met   | Met       |          | 25        |          | 3 Not Met | Not Met     | Not Met   | Met       | NA       | NA       |
| Kansas |          |           |           | 8     |           |            |          | Fall Wind | ow           | 100       | 7        | Met       | Met       | Met       | Met       |          | 100       |          | 7 Met     | Met         | Met       | Met       |          | 0        |
| Kansas |          |           |           | 8     |           |            |          | Fall Wind | ow           | 100       | 7        | Met       | Met       | Met       | Met       |          | 100       |          | 7 Met     | Met         | Met       | Met       |          | 0        |

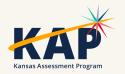

### **Special Circumstance (SC) Codes**

- Do not enter any SC codes for the fall test window. SC codes will only need to be entered in the spring test window.
- A SC code will only be entered in the spring test window if the student has not completed **any** testing.
- Any testing a student does after an SC code is entered will be invalidated.

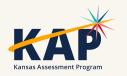

### DLM Webinars for 2023-24

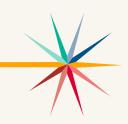

#### ALL WEBINARS BEGIN 3:00 P.M. CENTRAL STANDARD TIME

- August 24, 2023: What do I need to do to get ready for the fall test window? recording is posted on KSDE DLM page
- September 14, 2023: How do I write instructional plans? (pre-recorded and available on KSDE DLM page)
- October 12, 2023: DLM resources How do I prepare my students for the DLM?
- December 7, 2023: DLM fall test window wrap-up What needs to be finished by Dec 22? WIDA ALT ACCESS information
- February 8, 2024: DLM spring window
- April 11, 2024: DLM wrap-up What needs to be finished by April 26?
- Join Zoom Meeting
- Meeting ID: 897 7927 3623
- Passcode: 947213
- One tap mobile: +13462487799,,89779273623#,,,,,0#,,947213# US (Houston)

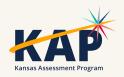

# **Questions?**

Please use the chat feature in Zoom to ask any relevant questions or clarifications.

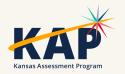

# **ACT Information**

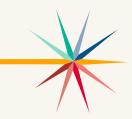

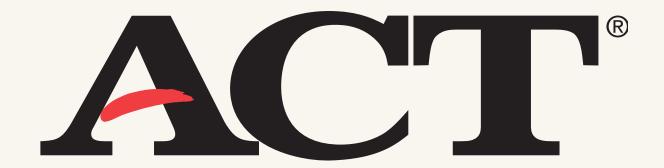

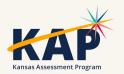

## Spring 2024 WorkKeys

- Submit the Student Data Upload Header Template to enroll students for paper testing by January 12.
- Verify enrollment and select accommodations materials needed for paper testing by January 12.
- For online testing, upload students in Validus and assign tests to them using the Validus realm and login information sent to Building Test Coordinators on September 5. Validus opens January 30.
- You may test online any time from February 28-April 8.

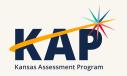

## Spring 2024 ACT

- Submit requests for accommodations in the Test Accessibility and Accommodations System (TAA) no later than January 5.
- Submit the Student Data Upload Header Template to enroll students by January 12.
- Verify enrollment and select accommodations materials needed for paper testing by January 12.
- Create and assign students to sessions for online testing.
  - Test Window 1: January 22 March 8
  - Test Window 2: March 11-April 5

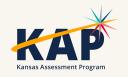

# **Questions?**

Please use the chat feature in Zoom to ask any relevant questions or clarifications.

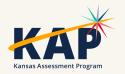

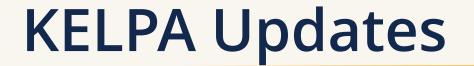

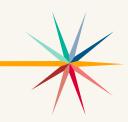

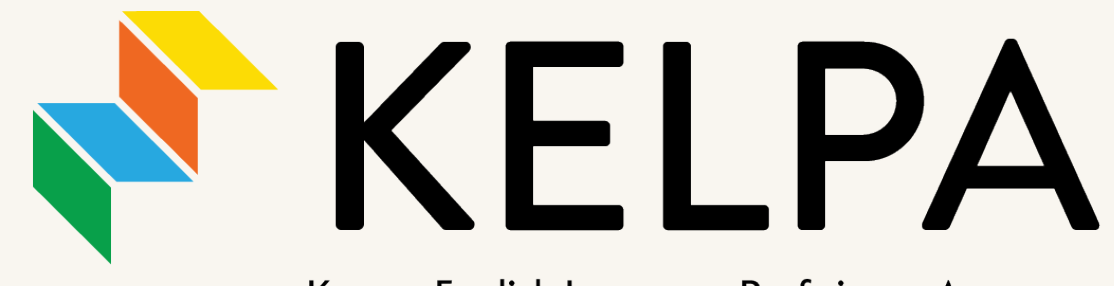

Kansas English Language Proficiency Assessment

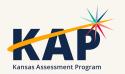

# 2024 KELPA Overview

#### • Test Design

- Aligns with the Kansas EL standards, Board approved (September 2018)
- Fixed form, 4 test sessions (domain specific)
- Tested Domains: Reading, Writing, Listening, Speaking
  - When administering the assessment, you may give the domains in any order.
- Grade Band Tests: K, 1, 2-3, 4-5, 6-8, 9-12

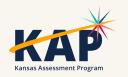

# **KELPA Administration/Scoring**

- Each district has the flexibility to determine when you will **administer** the KELPA assessment during the statewide window.
- A licensed educator who is employed by the school district should administer the assessment.
- A **para**, under the direction of a licensed educator, may **proctor** the KELPA assessment if they have gone through the required Test Security and Ethics training.
- Each district has the flexibility to determine how you will **score** the assessment items in writing and speaking. However, **all items must be scored by a licensed educator** who is employed by the school district.

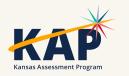

# **KELPA Materials and Resources**

#### Location: <u>KAP Website</u>

- KELPA Examiner's Manual
- KELPA Scoring Manual
- Kite Student Portal Manual for Test Administrators
- Practice Test Guide for Educators
- KELPA Training PowerPoint

Location: <u>Kite Educator Portal Help Tab</u> (<u>Secure</u>)

- KELPA Scoring Rubrics
- Test Administration and Scoring Directions for Writing (Grade-bands)
- Test Administration and Scoring Directions for Speaking (All grades)
- Rater Training Materials
  - KELPA Rater Training Materials for Writing (Gradeband specific)
  - KELPA Rater Training Materials for Speaking (Gradeband specific)

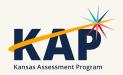

# **KELPA Examiner's Manual**

- Downloadable from the KAP website: <u>www.ksassessments.org</u>
- Roles > Educators & Test Administrators
  - Manuals & Guides
    - KELPA Examiner's Manual

# This document is NOT considered a secure document.

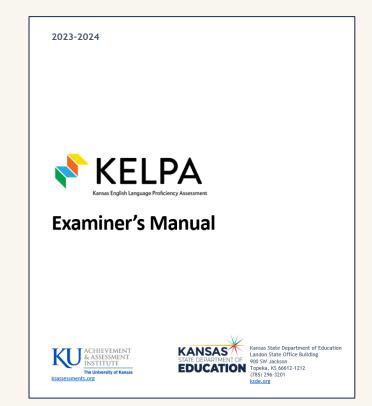

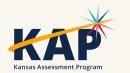

# Special Circumstance (SC) Codes

- Students that should take the KELPA but do not take the KELPA **must** have an SC Code entered.
- Detailed information about SC Codes is available in the <u>Kansas</u> <u>Assessment Examiner's Manual</u> (pp. 13-17).
- SC-11 specifically for KELPA students that cannot test in one specific domain due to a disability; must be approved by KSDE.

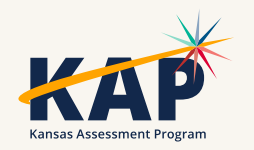

## Monitored and Transitional ESOL students

- Students on monitored and transitional status <u>do not</u> take the KELPA.
- If you have trouble uploading TEST records to KIDS for monitored and transitional status students, it is because KSDE will not allow those students to be signed up for the KELPA assessment.

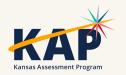

### **KELPA Domain – Assessments and Item Count**

|            |           | umber of Item<br>omputer Score |         | of Items<br>r Scored |          |  |
|------------|-----------|--------------------------------|---------|----------------------|----------|--|
| Grade Band | Listening | Reading                        | Writing | Writing              | Speaking |  |
| К          | 23        | 19                             | 6       | 4                    | 10       |  |
| 1          | 25        | 25                             | 9       | 4                    | 10       |  |
| 2—3        | 25        | 24                             | 15      | 4                    | 10       |  |
| 4—5        | 25        | 22                             | 13      | 4                    | 10       |  |
| 6—8        | 25        | 21                             | 15      | 3                    | 10       |  |
| 9—12       | 24        | 23                             | 14      | 3                    | 10       |  |

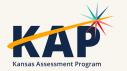

\*\* Student written response – use test booklet found in the Test Admin. and Scoring Directions

# **KELPA Testing and Scoring Windows**

• 2024 KELPA Testing Window

January 29 – March 8

• 2024 KELPA Scoring Window January 29 – March 29

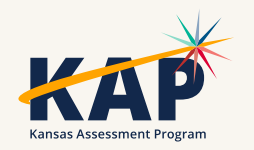

# 2024 KELPA: Testing Time

• Each test session takes approximately 45-60 minutes

• Estimated time based on number of test items indicates less time is needed, but to be safe, allocate 45-60 minutes

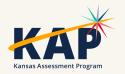

# Grade K and Grade 1 Writing

- For some questions, students respond directly on the computer. These questions are machine scored. Other answers are written in a student test booklet and are human scored.
  - The test booklets will need to be retrieved from the Help tab in EP prior to testing
- The Test Administration and Scoring Directions documents provide further guidance and include the student test booklets.

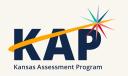

# **Questions?**

Please use the chat feature in Zoom to ask any relevant questions or clarifications.

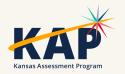

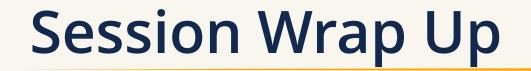

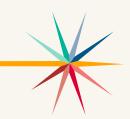

A PDF of the slides and a recording of this webinar will be posted by Friday on the KAP website's <u>DTC Virtual Training page</u>.

Next Webinar: January 9

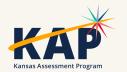

# **Contact Information**

• Kite Service Desk

⊗ (855) 277-9752
≥ <u>kap-support@ku.edu</u>

• DLM Service Desk

⊗ (855) 277-9751
☑ <u>dlm-support@ku.edu</u>

• KAP Assessments

Julie Ewing ⊗ (785) 296-2325 ⊠ jewing@ksde.org

#### • DLM

Cary Rogers ⊗ (785) 296-0916 ⊠ crogers@ksde.org • ACT

Lee Jones ⊗ (785) 296-7922 ⊠ <u>ljones@ksde.org</u>

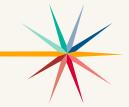

The Kansas State Department of Education does not discriminate on the basis of race, color, national origin, sex, disability or age in its programs and activities and provides equal access to the Boy Scouts and other designated youth groups. The following person has been designated to handle inquiries regarding the nondiscrimination policies: KSDE General Counsel, Office of General Counsel, KSDE, Landon State Office Building, 900 S.W. Jackson, Suite 102, Topeka, KS 66612, (785) 296-3201.